#### **5.4 Доступ к элементам матрицы**

Доступ к элементам матриц осуществляется при помощи двух индексов - номеров строки и столбца, заключенных в круглые скобки, например команда B(2,3) выдаст элемент второй строки и третьего столбца матрицы B [2].

Для выделения из матрицы столбца или строки следует в качестве одного из индексов использовать номер столбца или строки матрицы, а другой индекс заменить двоеточием.

Например, на рисунке 5.6 представлена запись строки матрицы A в вектор z. Также можно осуществлять выделение блоков матриц при помощи двоеточия. Например, на рисунке 5.7 из матрицы P выделен блок отмеченный желтым цветом. Если необходимо посмотреть переменные рабочей среды MATLAB, в командной строке необходимо набрать команду «whos» (рисунок 5.8).

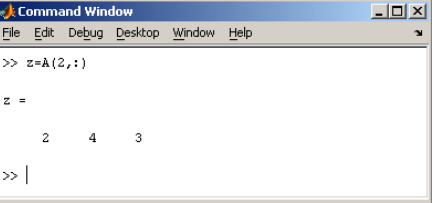

Рисунок 5.6. Запись строки матрицы A в вектор z

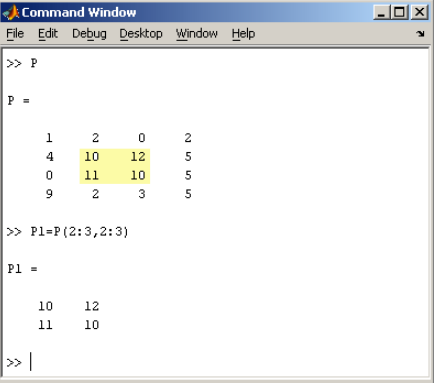

Рисунок 5.7. Выделение блоков матриц через двоеточие

| File                    |      | Edit Debug Desktop Window |      |  | Help                                       |       |              | $\sim$ |
|-------------------------|------|---------------------------|------|--|--------------------------------------------|-------|--------------|--------|
| >> whos                 |      |                           |      |  |                                            |       |              |        |
|                         | Name |                           | Size |  |                                            | Bytes | Class        |        |
| À                       |      |                           | 2x3  |  |                                            | 48    | double array |        |
| B                       |      |                           | 2x3  |  |                                            | 48    | double array |        |
| P                       |      |                           | 4x4  |  |                                            | 128   | double array |        |
| P1                      |      |                           | 2x2  |  |                                            | 32    | double array |        |
| p                       |      |                           | 1x1  |  |                                            | 8     | double array |        |
| $\overline{\mathbf{z}}$ |      |                           | 1x3  |  |                                            | 24    | double array |        |
|                         |      |                           |      |  | Grand total is 36 elements using 288 bytes |       |              |        |
| $\rightarrow$           |      |                           |      |  |                                            |       |              |        |

Рисунок 5.8. Применение командной строки «whos» для матричного исчисления

Видно, что в рабочей среде содержатся один скаляр (p), четыре матрицы (A, B, P, P1) и векторстрока (z).

### **5.5 Основные матричные операции**

При использовании матричных операций следует помнить, что для сложения или вычитания матрицы должны быть одного размера, а при перемножении число столбцов первой матрицы обязано равняться числу строк второй матрицы [8]. Сложение и вычитание матриц (рисунок 5.9), так же как чисел и векторов, осуществляется при помощи знаков плюс и минус. Умножение элементов матрицы в исходном тексте программы обозначается знаком звездочка «\*». На рисунке 5.10 введена матрица размером 3×2.

Умножение матрицы на число тоже осуществляется при помощи звездочки, причем умножать на число можно как справа, так и слева. Возведение квадратной матрицы в целую степень,

производится с использованием оператора «^» (рисунок 5.11). Проверьте полученный результат, умножив матрицу Р саму на себя [15].

Заполнение прямоугольной матрицы нулями производится встроенной функцией «zeros» (рисунок 5.12). Единичная матрица создается при помощи функции «eye» (рисунок 5.13). Матрица, состоящая из единиц, образуется в результате вызова функции «ones» (рисунок 5.14).

MATLAB предоставляет возможность заполнения матриц случайными числами.

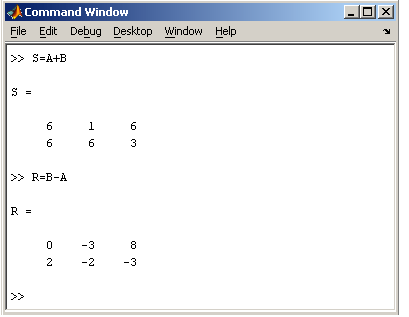

Рисунок 5.9. Процедура сложения и вычитания матриц в MATLAB

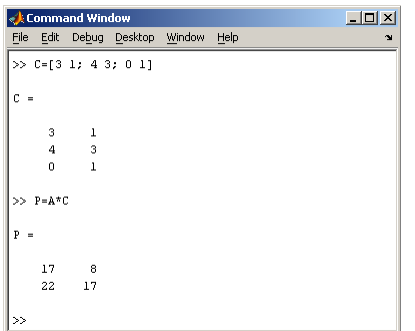

Рисунок 5.10. Ввод элементов матрицы размером 3х2

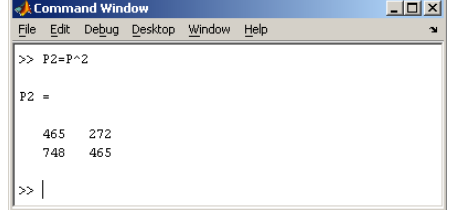

Рисунок 5.11. Процедура возведения квадратичной матрицы в целую степень

#### **5.6 Создание матриц специального вида**

Результатом функции «rand» является матрица чисел, равномерно распределенных между нулем и единицей, а функции «randn» - матрица чисел, распределенных по нормальному закону с нулевым средним и единичной дисперсией. Функция «diag» формирует диагональную матрицу из вектора, располагая элементы по диагонали [15].

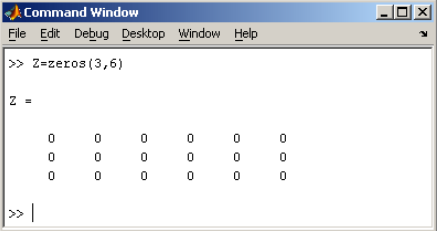

Рисунок 5.12. Заполнение прямоугольной матрицы нулями через встроенную функцию «zeros»

|        |          | <b>Command Window</b> |                           | $   $ $  $ $\times$ $ $ |      |  |
|--------|----------|-----------------------|---------------------------|-------------------------|------|--|
| File   |          |                       | Edit Debug Desktop Window |                         | Help |  |
|        |          | $>> I = eye(6, 5)$    |                           |                         |      |  |
|        |          |                       |                           |                         |      |  |
| т<br>۰ |          |                       |                           |                         |      |  |
|        |          | n                     | n                         | 0                       | n    |  |
|        | n        | ı.                    | n                         | n                       | n    |  |
|        | 0        | 0                     | $\mathbf{1}$              | Ō                       | 0    |  |
|        | $\Omega$ | 0                     | 0                         | ı                       | 0    |  |
|        | 0        | $\mathbf 0$           | $\mathbf 0$               | 0                       |      |  |
|        | n        | n                     | n                         | 0                       | n    |  |
|        |          |                       |                           |                         |      |  |
| >      |          |                       |                           |                         |      |  |

Рисунок 5.13. Создание единичной матрицы функцией «eye»

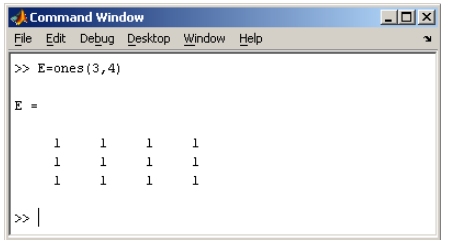

Рисунок 5.14. Создание единичной матрицы функцией «ones»

## **5.7 Матричные вычисления**

MATLAB содержит множество различных функций для работы с матрицами [8]. Так, например, транспонирование матрицы производится при помощи знака апострофа «**'».**

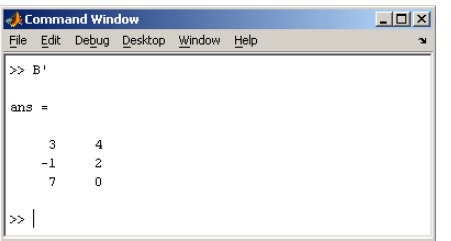

Рисунок 5.15. Программа транспонирования матрицы знаком апострофа «**'»**

Также следует отметить, что при транспонировании массива (операция «.'») строки просто заменяются столбцами:

А.'  $ans =$ 1 4 1

2 5 4

3 6 8.

При транспонировании матрицы (операция «'» без точки) результатом является транспонированная матрица, для комплексных чисел выполняется операция комплексного сопряжения. Нахождение обратной матрицы проводится с помощью функции «inv» для квадратных матриц (рисунок 5.16). [Псевдообратную матрицу](http://rcs.chemometrics.ru/Tutorials/matrix.htm#ch115) можно найти с помощью функции «pinv». Более подробно про обработку матричных данных можно узнать, если вывести список всех встроенных функций обработки данных командой «help datafun», а затем посмотреть информацию о нужной функции, например «help max».

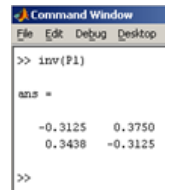

Рисунок 5.16. Вычисление обратной квадратной матрицы функцией «inv»

**5.8 Разные операции над матрицами**

Над матрицами можно производить разнообразные операции [2]. Например, с помощью команды diag возможно формировать или извлекать диагонали матрицы. Функция X-diag(v) формирует квадратную матрицу Х с вектором у на главной диагонали.

 $\Phi$ ункция X=diag(v,k) формирует квадратную матрицу X порядка length(v)+abs(k) с вектором v на fe-той диагонали. Функция v=diag(X,k) извлекает из матрицы X диагональ с номером к; при к>0 - это номер к-й верхней диагонали, при к<0 - это номер к-й нижней диагонали. Функция B=reshape(A,m,n) возвращает матрицу размером [от х и], сформированную из элементов матрицы А путем их последовательной выборки по столбцам.

# 5.9 Функции для создания стандартных матриц

Для создания матриц используется специальные символы [12]. Функции для создания стандартных матриц приведены в таблице 5.3.

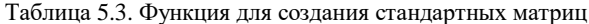

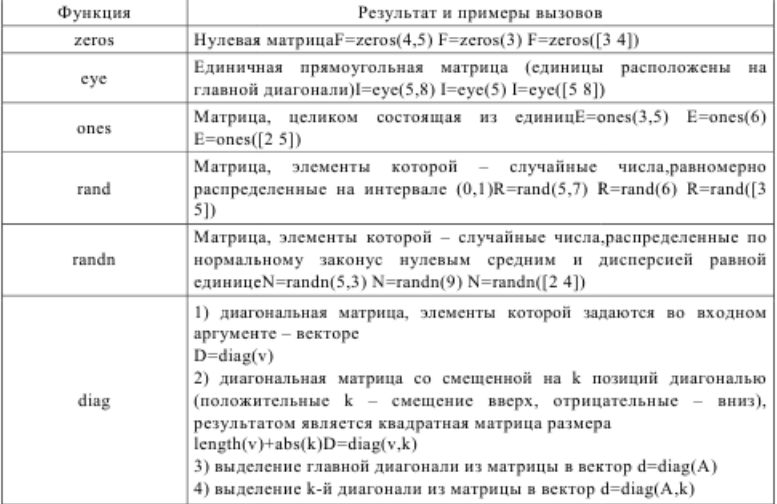

Например, для ввода матрицы А(3х3) можно задать следующую команду:  $\gg$  A=input('Введите матрицу 3\*3').

Также приведем пример ввода матрицы 3\*3:

 $[1 2 3; 4 5 6; 7 8 9]$  <Enter>

- $A =$
- $1\quad 2\quad 3$
- $4\quad 5\quad 6$ 7 8 9.

Удобной возможностью системы программирования MATLAB является конструирование матрицы из матриц меньших размеров.

Рассмотрим пример конструирования большой матрицы из нескольких матриц меньших размеров. Пусть заданы 4 матрицы разных размерностей:

$$
M1 = \begin{bmatrix} 1 & 2 \\ 3 & 4 \end{bmatrix}, M2 = \begin{bmatrix} -2 & -3 & -5 \\ -1 & -5 & -6 \end{bmatrix}
$$

$$
M3 = \begin{bmatrix} 9 & 8 \\ -7 & -5 \\ 1 & 2 \end{bmatrix}, M4 = \begin{bmatrix} 0 & 1 & 0 \\ 1 & 0 & 0 \\ 0 & 0 & 1 \end{bmatrix}
$$

Требуется составить из этих 4 матриц 1 одну блочную матрицу М вида: ้ยงกั⊟งงา

$$
M = \left| \frac{M_1 + M_2}{M_3 + M_4} \right|
$$

Можно считать, что соответственно, матрицей получения в рабочей среде использовать оператор: >> М=[M1 M2; M3 M4].

Для создания векторов матриц также можно использовать специальные функции.

## 5.10 Сервисные функции

Перечислим сервисные функции MATLAB для операции над матрицами [15]:

- who - выводит имена всех определенных в рабочей среде переменных:  $\gg$  a=rand(3):

 $>>$  who

```
Your variables are:
a;- whos - выводит информацию о переменных рабочей среды:
\gg whos
Name Size Bytes Class
a 3x3 72 double array
Grand total is 9 elements using 72 bytes;
- size - возвращает размер массива:
\gg v=[1 2 3];
\gg s=size(v)
s =\mathfrak{Z}ИЛИ
[M,N] = size(s) M – число
\gg s=ones(2,3)
s =111
111\gg [M,N]= size(s)
M =\gammaN =3.
```
- тах и min - вычисляет вектор-строку, содержащую максимальные и минимальные элементы в каждом столбце матрицы:

 $\gg$  v=rand(3)  $V =$ 0.1934 0.5417 0.3784 0.6822 0.1509 0.8600 0.3028 0.6979 0.8537  $ma =$ 0.6822 0.6979 0.8600.

Для того чтобы узнать не только значения максимальных или минимальных элементов, но и их номера в столбцах или столбцах, используют следующий вызов:

 $[Y,I] = max(X,[1,DIM)]$  $[Y,I] = min(X,[],DIM).$ 

Здесь Y - значения максимальных элементов; I - номера элементов; DIM - номера размерности: 1 - по столбцам; 2 - по строкам.

Обычно (по умолчанию) вычисляется выражение вида: ([Y, I] = min(X, [], DIM).